## **Enregistrement Zoom en local**

L'enregistrement Zoom en local se fait sur l'ordinateur de l'animateur de la réunion Zoom.

Lorsque l'animateur met fin à la réunion, il en obtient l'enregistrement au format MP4 dans un dossier de son ordinateur.

## Où trouver l'enregistrement Zoom sur l'ordinateur?

1. Pour accéder au dossier de l'enregistrement Zoom, en haut à gauche de la fenêtre Zoom, cliquer sur l'icône d'un insigne vert ( $\Box$ ) pour ouvrir une petite fenêtre.

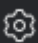

- **[O3**]<br>pour accéder aux *paramètres* de la réunion.
- 2. Dans cette fenêtre, cliquer sur l'icône ( 3. Dans la fenêtre des **paramètres** de la réunion, sélectionner **Enregistrement**.
	- Cliquer sur le bouton **Ouverte** pour accéder au dossier où se trouve l'enregistrement Zoom.
	- Cliquer sur le bouton **Modifier** pour sélectionner un dossier de l'ordinateur où le prochain enregistrement Zoom sera déposé.

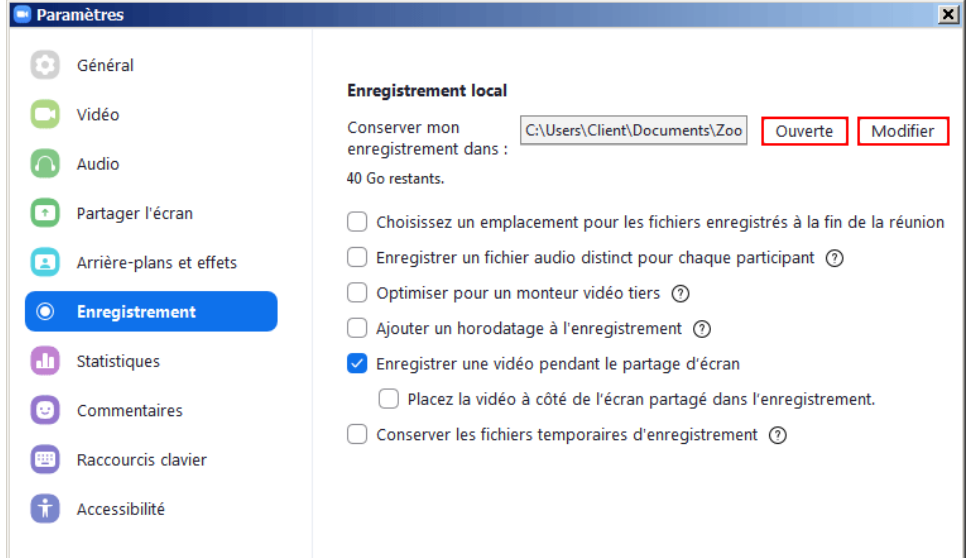

Pour déposer un enregistrement Zoom en local dans Panopto pour le rendre disponible dans Moodle, consulter la page suivante : O) <https://wiki.uqam.ca/x/f7tYC>